# Grove - RGB LED Ring (20 - WS2813 Mini)

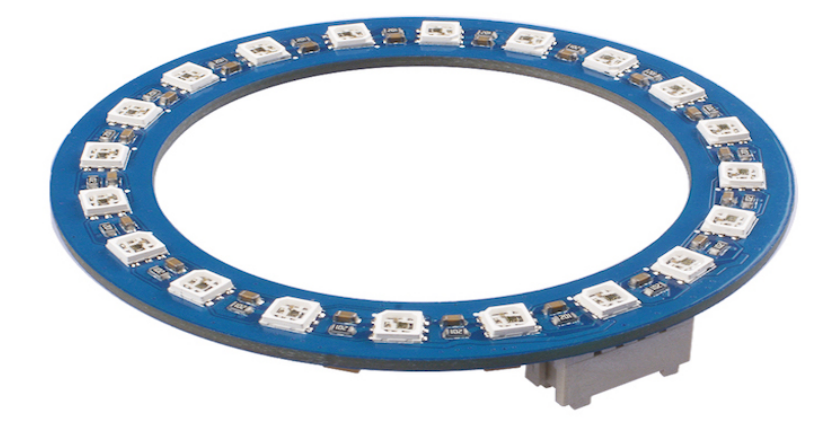

The Grove - RGB LED Ring (20 - WS2813 Mini) is a mini version of WS2813 Digital RGB [LED Ring \[https://www.seeedstudio.com/WS2813-Digital-RGB-LED-Ring-p-2871.html\].](https://www.seeedstudio.com/WS2813-Digital-RGB-LED-Ring-p-2871.html) The RGB LED Ring are 3535-sized LEDs with an embedded microcontroller inside the LED. The WS2813s are each addressable as the driver chip is located inside the LED. Each LED has a constrant current drive so the color will be very consistent even if the change of the voltage.

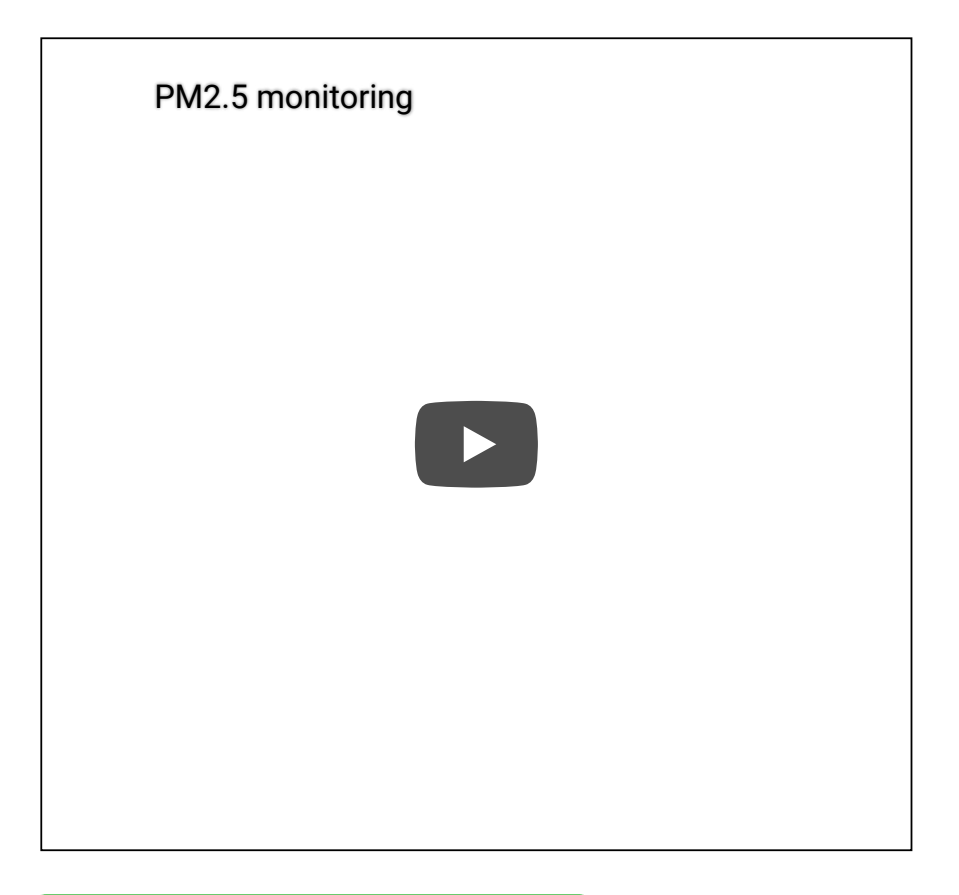

Get One Now !!

 [\[https://www.seeedstudio.com/Grove-RGB-](https://www.seeedstudio.com/Grove-RGB-LED-Ring-20-WS2813-Min-p-3227.html)

LED-Ring-20-WS2813-Min-p-3227.html]

# Feature

- The control circuit and RGB chip are integrated in a 3535 components, to form an external control pixel.
- Intelligent Reverse-connection protection.
- Built-in signal reshaping circuit
- 256 gray level and 16777216 full-color display
- Serial cascade interface, data receiving and decoding depend on just one signal line.
- Data transmitting at speeds of up to 800Kbps.
- Dual-signal wires version, signal break-point continuous transmission.

Signal break-point continuous transmission

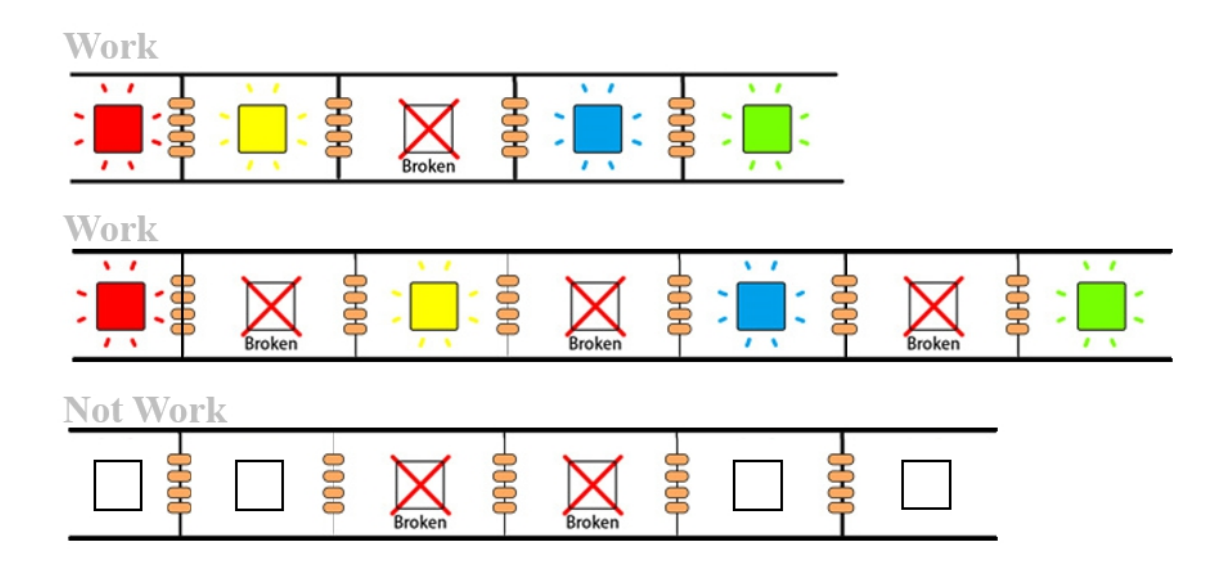

As long as not two or more adjacent LEDs are broken, the remaining LEDs will be able to work normally.

# Specification

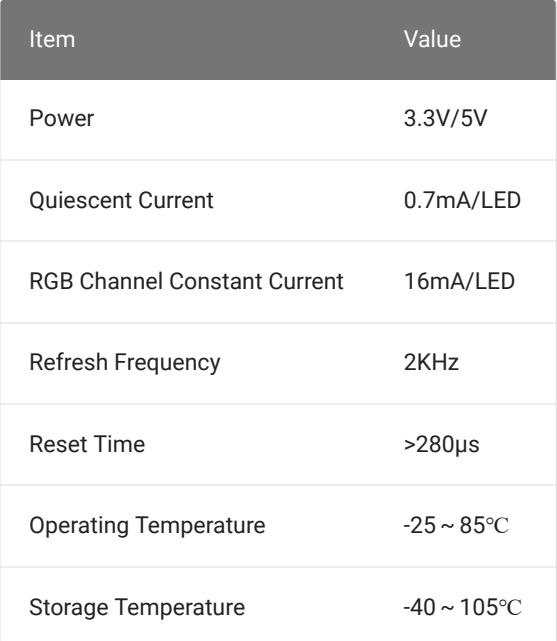

# Typical applications

Guardrail tube series, point light display series, flexible/rigid strips series, module series applications.

Lighting stage costumes, innovative gadgets or any other electronic products.

# Hardware Overview

Pin Out

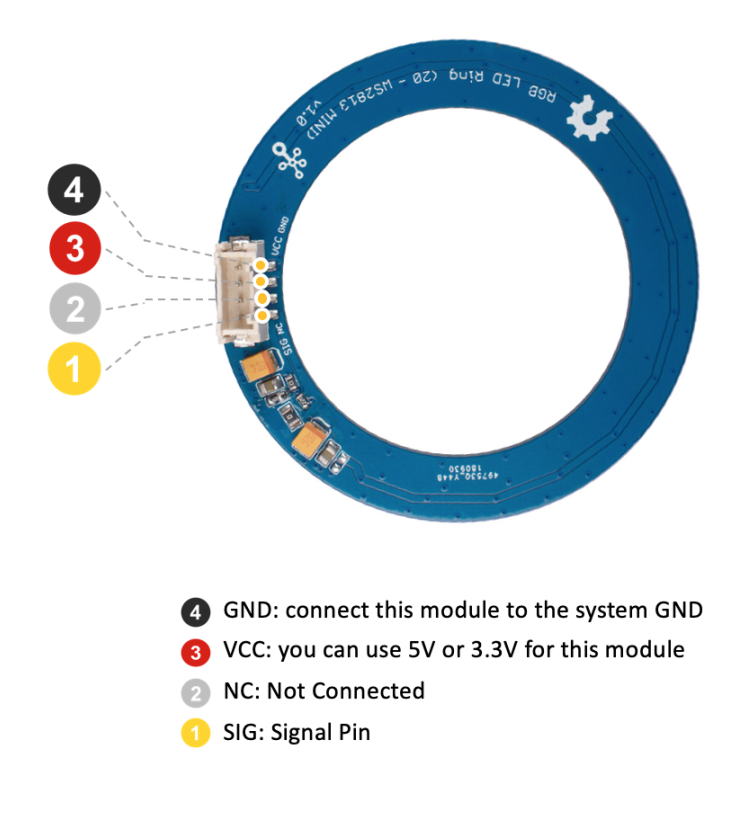

### Hardware Detail

### **WS2813B-Mini**

WS2813-Mini is an intelligent control LED light source that the control circuit and RGB chip are integrated in a package of 3535 components. Its internal include intelligent digital port data latch and signal reshaping amplification drive circuit. Also include a precision internal oscillator and a 12V voltage programmable constant current control part, which achieves highly consistent color effect.

# Platforms Supported

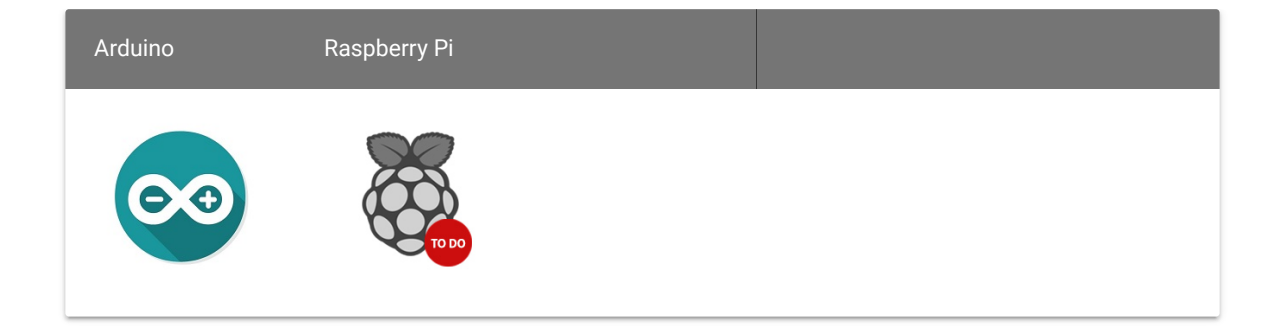

#### **Caution**

The platforms mentioned above as supported is/are an indication of the module's software or theoritical compatibility. We only provide software library or code examples for Arduino platform in most cases. It is not possible to provide software library / demo code for all possible MCU platforms. Hence, users have to write their own software library.

# Getting Started

### Play With Arduino

### **Hardware**

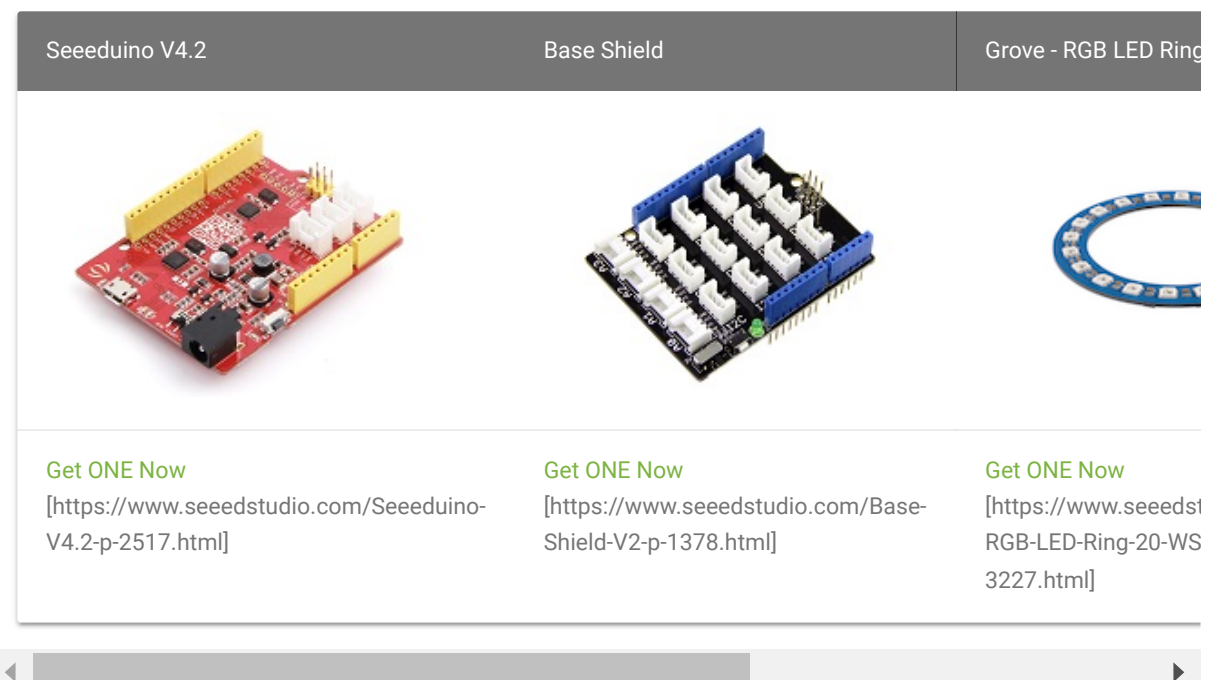

#### **Note**  $\mathscr{L}$

**1.** Please plug the USB cable gently, otherwise you may damage the port. Please use the USB cable with 4 wires inside, the 2 wires cable can't transfer data. If you are not sure about the wire you have, you can click here [\[https://www.seeedstudio.com/Micro-USB-Cable-48cm-p-1475.html\]](https://www.seeedstudio.com/Micro-USB-Cable-48cm-p-1475.html) to buy

**2.** Each Grove module comes with a Grove cable when you buy. In case you lose the Grove cable, you can click here [\[https://www.seeedstudio.com/Grove-Universal-4-Pin-Buckled-20cm-Cable-%285-PCs](https://www.seeedstudio.com/Grove-Universal-4-Pin-Buckled-20cm-Cable-%285-PCs-pack%29-p-936.html)pack%29-p-936.html] to buy.

- **Step 1.** Connect Grove Button to port D2 of Grove Base Shield.
- **Step 2.** Connect the Grove RGB LED Ring to port D6 of Grove-Base Shield.
- **Step 3.** Plug Grove Base Shield into Seeeduino.

#### **Caution**

**1.** If you are using Arduino UNO, connect to the DC power supply is recommended to avoid the maximum Vcc voltage ripple to exceed 100mV.

**2.** If you are using Seeeduino V4.2, you do not need to connect to DC power supply. However, if you change to supply Grove with 3V3 the motherboard will restart when power is on. Please note, this will not affect the usage.

**Step 4.** Connect Seeeduino to PC via a USB cable.

![](_page_5_Picture_12.jpeg)

![](_page_5_Picture_13.jpeg)

Hot swap is not supported, you may want to disconnect arduino from the power source before any replacement or change.

Now, we will demonstrate you how to run the code 'buttoncycler'. This is a demonstration on how to use an additional input device(button) to trigger changes on your LED ring. Similar procedure if you wish to run other programs, the only change is you need to disconnect button from port D2 of base shield as you are not using it.

### **Software**

#### **Attention**

If this is the first time you work with Arduino, we strongly recommend you to see Getting Started with Arduino [\[https://wiki.seeedstudio.com/Getting\\_Started\\_with\\_Arduino/\]](https://wiki.seeedstudio.com/Getting_Started_with_Arduino/) before the start.

**Step 1.** Download the Grove-RGB\_LED\_Ring-20-WS2813Mini

[\[https://github.com/Seeed-Studio/Seeed\\_LED\\_Ring.git\] Libra](https://github.com/Seeed-Studio/Seeed_LED_Ring.git)ry from Github.

**Step 2.** Refer to How to install library

[\[https://wiki.seeedstudio.com/How\\_to\\_install\\_Arduino\\_Library\]](https://wiki.seeedstudio.com/How_to_install_Arduino_Library) to install library for Arduino.

- **Step 3.** Restart the Arduino IDE. Open the example, you can open it in the following three ways:
	- a. Open it directly in the Arduino IDE via the path: **File → Examples →Adafruit**

![](_page_6_Picture_142.jpeg)

**NeoPixel→buttoncycler**.

b. Open it in your computer by click the **basic\_demo.ino** which you can find in the folder

**XXXX\Arduino\libraries\Seeed\_LED\_Ring\examples\buttoncycler\buttoncycler.ino**,

**XXXX** is the location you installed the Arduino IDE.

![](_page_7_Figure_3.jpeg)

c. Or, you can just click the icon  $\Box$  in upper right corner of the code block to copy the following code into a new sketch in the Arduino IDE.

#### **Notice**

 $\mathcal{L}$ 

Due to the current limitation, the brightness of the LED is limited in the program. If you insist on adjusting the brightness limit, you can modify the setBrightness() function. But this may cause the light to not work properly.

#### **buttoncycler**

After run this code, when you press the button it will change to a new pixel animation. Note that you need to press the button once to start the first animation!

```
1 #include "Adafruit_NeoPixel.h"
2
3 #define BUTTON_PIN 2 // Digital IO pin connected to the button. This w
6 // transition the button press logic will execute.
8 #define PIXEL_PIN 6 // Digital IO pin connected to the NeoPixels.
9
10 #define PIXEL_COUNT 20
11
12 // Parameter 1 = number of pixels in strip, neopixel stick has 8
13 // Parameter 2 = pin number (most are valid)
14 // Parameter 3 = pixel type flags, add together as needed:
15 // NEO_RGB Pixels are wired for RGB bitstream
16 // NEO_GRB Pixels are wired for GRB bitstream, correct for neopixel st
17 // NEO_KHZ400 400 KHz bitstream (e.g. FLORA pixels)
18 // NEO_KHZ800 800 KHz bitstream (e.g. High Density LED strip), correct for
19 Adafruit NeoPixel strip = Adafruit NeoPixel(PIXEL COUNT, PIXEL PIN, NEO GRB
20
21 bool oldState = HIGH;
22 int showType = 0;
23
24 void setup() {
25 pinMode(BUTTON PIN, INPUT PULLUP);
26 strip.setBrightness(255);
27 strip.begin();
28 strip.show(); // Initialize all pixels to 'off'
29 }
                                                                         \overline{a}
```

```
31 void loop() {
32 // Get current button state.
33 bool newState = digitalRead(BUTTON_PIN);
34
35 // Check if state changed from high to low (button press).
36 if (newState == LOW && oldState == HIGH) {
37 // Short delay to debounce button.
38 delay(20);
39 // Check if button is still low after debounce.
40 newState = digitalRead(BUTTON_PIN);
41 if (newState == LOW) {
42 showType++;
43 if (showType > 9)
44 showType=0;
45 startShow(showType);
46 }
47 }
48
49 // Set the last button state to the old state.
50 oldState = newState;
51 }
52
53 void startShow(int i) {
54 switch(i){
55 case 0: colorWipe(strip.Color(0, 0, 0), 50); // Black/off
56 break;
57 case 1: colorWipe(strip.Color(255, 0, 0), 50); // Red
58 break;
59 case 2: colorWipe(strip.Color(0, 255, 0), 50); // Green
60 break;
61 case 3: colorWipe(strip.Color(0, 0, 255), 50); // Blue
62 break;
63 case 4: theaterChase(strip.Color(127, 127, 127), 50); // White
64 break;
65 case 5: theaterChase(strip.Color(127, 0, 0), 50); // Red
66 break;
67 case 6: theaterChase(strip.Color( 0, 0, 127), 50); // Blue
68 break;
69 case 7: rainbow(20);
70 break;
71 case 8: rainbowCycle(20);
72 break;
73 case 9: theaterChaseRainbow(50);
74 break;
75 }
76 }
77
78 // Fill the dots one after the other with a color
79 void colorWipe(uint32_t c, uint8_t wait) {
80 for(uint16_t i=0; i < strip.numPixels(); i++) {
81 strip.setPixelColor(i, c);
82 strip.show();
83 delay(wait);
```

```
84 }
85 }
86
87 void rainbow(uint8_t wait) {
88 uint16_t i, j;
89
90 for(j=0; j<256; j++) {
91 for(i=0; i<strip.numPixels(); i++) {
92 strip.setPixelColor(i, Wheel((i+j) & 255));
93 }
94 strip.show();
95 delay(wait);
96 }
97 }
98
99 // Slightly different, this makes the rainbow equally distributed throughout
100 void rainbowCycle(uint8_t wait) {
101 uint16_t i, j;
102
103 for(j=0; j<256*5; j++) { // 5 cycles of all colors on wheel
104 for(i=0; i< strip.numPixels(); i++) {
105 strip.setPixelColor(i, Wheel(((i * 256 / strip.numPixels()) + j) & 255
106 }
107 strip.show();
108 delay(wait);
109 }
110 }
111
112 //Theatre-style crawling lights.
113 void theaterChase(uint32_t c, uint8_t wait) {
114 for (int j=0; j<10; j++) { //do 10 cycles of chasing
115 for (int q=0; q < 3; q++) {
116 for (int i=0; i < strip.numPixels(); i=i+3) {
117 strip.setPixelColor(i+q, c); //turn every third pixel on
118 }
119 strip.show();
120
121 delay(wait);
122
123 for (int i=0; i < strip.numPixels(); i=i+3) {
124 strip.setPixelColor(i+q, 0); //turn every third pixel off
125 }
126 }
127 }
128 }
129
130 //Theatre-style crawling lights with rainbow effect
131 void theaterChaseRainbow(uint8_t wait) {
132 for (int j=0; j < 256; j++) { // cycle all 256 colors in the wheel
133 for (int q=0; q < 3; q++) {
134 for (int i=0; i < strip.numPixels(); i=i+3) {
135 strip.setPixelColor(i+q, Wheel( (i+j) % 255)); //turn every third
136 }
137 strip.show();
```

```
138
139 delay(wait);
140
141 for (int i=0; i < strip.numPixels(); i=i+3) {
142 strip.setPixelColor(i+q, 0); //turn every third pixel off
143 }
144 }
145 }
146 }
147
148 // Input a value 0 to 255 to get a color value.
149 // The colours are a transition r - g - b - back to r.
150 uint32_t Wheel(byte WheelPos) {
151 WheelPos = 255 - WheelPos;
152 if(WheelPos < 85) {
153 return strip.Color(255 - WheelPos * 3, 0, WheelPos * 3);
154 }
155 if(WheelPos < 170) {
156 WheelPos -= 85;
157 return strip.Color(0, WheelPos * 3, 255 - WheelPos * 3);
158 }
159 WheelPos -= 170;
160 return strip.Color(WheelPos * 3, 255 - WheelPos * 3, 0);
161 }
```
**Attention**

The library file may be updated. This code may not be applicable to the updated library file, so we recommend that you use the first two methods.

### $\vert\vert\vert$

#### **Success**

If everything goes well, you will be able to see the first animation of the LED ring, and you will be able to trigger the new animation once you press the button.

### **Other Examples:**

### **RGBW strand test**

```
1 #include "Adafruit_NeoPixel.h"
5
6 #define PIN 6
9
10 #define BRIGHTNESS 255
11
```
 $\overline{D}$ 

12 Adafruit NeoPixel strip = Adafruit NeoPixel(NUM LEDS, PIN, NEO GRBW + NEO KHZ byte neopix\_gamma[] = { 0, 0, 0, 0, 0, 0, 0, 0, 0, 0, 0, 0, 0, 0, 0, 0, 0, 0, 0, 0, 0, 0, 0, 0, 0, 0, 0, 0, 1, 1, 1, 1, 1, 1, 1, 1, 1, 1, 1, 1, 1, 2, 2, 2, 2, 2, 2, 2, 2, 3, 3, 3, 3, 3, 3, 3, 4, 4, 4, 4, 4, 5, 5, 5, 5, 6, 6, 6, 6, 7, 7, 7, 7, 8, 8, 8, 9, 9, 9, 10, 10, 10, 11, 11, 11, 12, 12, 13, 13, 13, 14, 14, 15, 15, 16, 16, 17, 17, 18, 18, 19, 19, 20, 20, 21, 21, 22, 22, 23, 24, 24, 25, 25, 26, 27, 27, 28, 29, 29, 30, 31, 32, 32, 33, 34, 35, 35, 36, 37, 38, 39, 39, 40, 41, 42, 43, 44, 45, 46, 47, 48, 49, 50, 50, 51, 52, 54, 55, 56, 57, 58, 59, 60, 61, 62, 63, 64, 66, 67, 68, 69, 70, 72, 73, 74, 75, 77, 78, 79, 81, 82, 83, 85, 86, 87, 89, 90, 92, 93, 95, 96, 98, 99,101,102,104,105,107,109,110,112,114, 115,117,119,120,122,124,126,127,129,131,133,135,137,138,140,142, 144,146,148,150,152,154,156,158,160,162,164,167,169,171,173,175, 177,180,182,184,186,189,191,193,196,198,200,203,205,208,210,213, 215,218,220,223,225,228,231,233,236,239,241,244,247,249,252,255 }; void setup() { // This is for Trinket 5V 16MHz, you can remove these three lines if you a *#if defined (\_\_AVR\_ATtiny85\_\_)* if (F\_CPU == 16000000) clock\_prescale\_set(clock\_div\_1); *#endif* // End of trinket special code strip.setBrightness(BRIGHTNESS); strip.begin(); strip.show(); // Initialize all pixels to 'off' } void loop() { // Some example procedures showing how to display to the pixels: colorWipe(strip.Color(255, 0, 0), 50); // Red colorWipe(strip.Color(0, 255, 0), 50); // Green colorWipe(strip.Color(0, 0, 255), 50); // Blue colorWipe(strip.Color(0, 0, 0, 255), 50); // White whiteOverRainbow(20,75,5); pulseWhite(5); // fullWhite(); // delay(2000); rainbowFade2White(3,3,1); } // Fill the dots one after the other with a color void colorWipe(uint32\_t c, uint8\_t wait) { 65 for(uint16\_t i=0; i < strip.numPixels(); i++) {

```
66 strip.setPixelColor(i, c);
67 strip.show();
68 delay(wait);
69 }
70 }
71
72 void pulseWhite(uint8 t wait) {
73 for(int j = 0; j < 256; j++){
74 for(uint16_t i=0; i < strip.numPixels(); i++) {
75 strip.setPixelColor(i, strip.Color(0,0,0, neopix_gamma[j] ) );
76 }
77 delay(wait);
78 strip.show();
79 }
80
81 for(int j = 255; j \ge 0; j -){
82 for(uint16_t i=0; i<strip.numPixels(); i++) {
83 strip.setPixelColor(i, strip.Color(0,0,0, neopix gamma[j] ) );
84 }
85 delay(wait);
86 strip.show();
87 }
88 }
89
90
91 void rainbowFade2White(uint8_t wait, int rainbowLoops, int whiteLoops) {
92 float fadeMax = 100.0;
93 int fadeVal = 0;
94 uint32 t wheelVal;
95 int redVal, greenVal, blueVal;
96
97 for(int k = 0; k < rainbowLoops; k +1}{
98
99 for(int j=0; j<256; j++) { // 5 cycles of all colors on wheel
100
101 for(int i=0; i< strip.numPixels(); i++) {
102
103 wheelVal = Wheel(((i * 256 / strip.numPixels()) + j) & 255);104
105 redVal = red(wheelVal) * float(fadeVal/fadeMax);
106 greenVal = green(wheelVal) * float(fadeVal/fadeMax);
107 blueVal = blue(wheelVal) * float(fadeVal/fadeMax);
108
109 strip.setPixelColor( i, strip.Color( redVal, greenVal, blueVal ) );
110
111 }
112
113 //First loop, fade in!
114 if(k == 0 && fadeVal < fadeMax-1) {
115 fadeVal++;
116 }
117
118 //Last loop, fade out!
119 else if(k == rainbowLoops - 1 && j > 255 - fadeMax ){
```

```
120 fadeVal--;
121 }
122
123 strip.show();
124 delay(wait);
125 }
126
127 }
128
129
130
131 delay(500);
132
133
134 for(int k = 0; k < whiteLoops; k +){
135
136 for(int j = 0; j < 256; j++){
137
138 for(uint16_t i=0; i < strip.numPixels(); i++) {
139 strip.setPixelColor(i, strip.Color(0,0,0, neopix_gamma[j] ) );
140 }
141 strip.show();
142 }
143
144 delay(2000);
145 for(int j = 255; j \ge 0; j -){
146
147 for(uint16_t i=0; i < strip.numPixels(); i++) {
148 strip.setPixelColor(i, strip.Color(0,0,0, neopix gamma[j] ) );
149 }
150 strip.show();
151 }
152 }
153
154 delay(500);
155
156
157 }
158
159 void whiteOverRainbow(uint8_t wait, uint8_t whiteSpeed, uint8_t whiteLength
160
161 if(whiteLength >= strip.numPixels()) whiteLength = strip.numPixels() - 1;
162
163 int head = whiteLength - 1;
164 int tail = 0;
165
166 int loops = 3;
167 int loopNum = 0;
168
169 static unsigned long lastTime = 0;
170
171
172 while(true){
173 for(int j=0; j<256; j++) {
```

```
174 for(uint16_t i=0; i<strip.numPixels(); i++) {
175 if((i >= tail && i <= head) || (tail > head && i >= tail) || (tail >
176 strip.setPixelColor(i, strip.Color(0,0,0, 255 ) );
177 }
178 else{
179 strip.setPixelColor(i, Wheel(((i * 256 / strip.numPixels()) + j) &
180 }
181
182 }
183
184 if(millis() - lastTime > whiteSpeed) {
185 head++;
186 tail++;
187 if(head == strip.numPixels()){
188 loopNum++;
189 }
190 lastTime = millis();
191 }
192
193 if(loopNum == loops) return;
194
195 head%=strip.numPixels();
196 tail%=strip.numPixels();
197 strip.show();
198 delay(wait);
199 }
200 }
201
202 }
203 void fullWhite() {
204
205 for(uint16_t i=0; i<strip.numPixels(); i++) {
206 strip.setPixelColor(i, strip.Color(0,0,0, 255 ) );
207 }
208 strip.show();
209 }
210
211
212 // Slightly different, this makes the rainbow equally distributed throughout
213 void rainbowCycle(uint8_t wait) {
214 uint16_t i, j;
215
216 for(j=0; j<256 * 5; j++) { // 5 cycles of all colors on wheel
217 for(i=0; i< strip.numPixels(); i++) {
218 strip.setPixelColor(i, Wheel(((i * 256 / strip.numPixels()) + j) & 255
219 }
220 strip.show();
221 delay(wait);
222 }
223 }
224
225 void rainbow(uint8_t wait) {
226 uint16_t i, j;
227
```

```
228 for(j=0; j<256; j++) {
229 for(i=0; i<strip.numPixels(); i++) {
230 strip.setPixelColor(i, Wheel((i+j) & 255));
231 }
232 strip.show();
233 delay(wait);
234 }
235 }
236
237 // Input a value 0 to 255 to get a color value.
238 // The colours are a transition r - g - b - back to r.
239 uint32 t Wheel(byte WheelPos) {
240 WheelPos = 255 - WheelPos;
241 if(WheelPos < 85) {
242 return strip.Color(255 - WheelPos * 3, 0, WheelPos * 3,0);
243 }
244 if(WheelPos < 170) {
245 WheelPos -= 85;
246 return strip.Color(0, WheelPos * 3, 255 - WheelPos * 3,0);
247 }
248 WheelPos -= 170;
249 return strip.Color(WheelPos * 3, 255 - WheelPos * 3, 0,0);
250 }
251
252 uint8_t red(uint32_t c) {
253 return (c >> 16);
254 }
255 uint8_t green(uint32_t c) {
256 return (c >> 8);
257 }
258 uint8_t blue(uint32_t c) {
259 return (c);
260 }
```
#### **Simple**

```
1 #include "Adafruit_NeoPixel.h"
2 #ifdef AVR
3 #include <avr/power.h>
4 #endif
5
6 // Which pin on the Arduino is connected to the NeoPixels?
8 #define PIN 6
9
10 // How many NeoPixels are attached to the Arduino?
11 #define NUMPIXELS 20
12
13 // When we setup the NeoPixel library, we tell it how many pixels, and which p
14 // Note that for older NeoPixel strips you might need to change the third para
15 // example for more information on possible values.
16 Adafruit_NeoPixel pixels = Adafruit_NeoPixel(NUMPIXELS, PIN, NEO_GRB + NEO_KHZ
                                                                           \Box
```

```
17
18 int delayval = 500; // delay for half a second
19
20 void setup() {
21 // This is for Trinket 5V 16MHz, you can remove these three lines if you are
22 #if defined (__AVR_ATtiny85__)
23 if (F CPU == 16000000) clock prescale set(clock div 1);
24 #endif
25 // End of trinket special code
26 pixels.setBrightness(255);
27 pixels.begin(); // This initializes the NeoPixel library.
28 }
29
30 void loop() {
31
32 // For a set of NeoPixels the first NeoPixel is 0, second is 1, all the way
33
34 for(int i=0;i<NUMPIXELS;i++){
35
36 // pixels.Color takes RGB values, from 0,0,0 up to 255,255,255
37 pixels.setPixelColor(i, pixels.Color(0,150,0)); // Moderately bright green
38
39 pixels.show(); // This sends the updated pixel color to the hardware.
40
41 delay(delayval); // Delay for a period of time (in milliseconds).
42
43 }
44 }
```
### **Simple New Operator**

```
1 #include "Adafruit_NeoPixel.h"
2 #ifdef AVR
3 #include <avr/power.h>
4 #endif
5
8 #define PIN 6
9
10 // How many NeoPixels are attached to the Arduino?
11 int numPixel = 20;
12
13 // Color order, for more information see https://github.com/adafruit/Adafruit_
14 uint8_t colorOrder = 0x52; //or just use NEO_GBR
15
16 // Define new pointer for NeoPixel
17 Adafruit_NeoPixel *pixels;
18
19
20 int delayval = 500; // delay for half a second
21
                                                                             \overline{D}
```

```
22 void setup() {
23 // This is for Trinket 5V 16MHz, you can remove these three lines if you are
24 #if defined (__AVR_ATtiny85__)
25 if (F_CPU == 16000000) clock_prescale_set(clock_div_1);
26 #endif
27 // End of trinket special code
28
29 // Here is a good place to read numPixel & colorOrder from EEPROM or what ev
30 // create a new NeoPixel instance with new values
31 pixels = new Adafruit_NeoPixel(numPixel, PIN, colorOrder);
32 pixels->setBrightness(255);
33 pixels->begin(); // This initializes the NeoPixel library.
34 }
35
36 void loop() {
37
38 // For a set of NeoPixels the first NeoPixel is 0, second is 1, all the way
39
40 for(int i=0;i<numPixel;i++){
41
42 // pixels.Color takes RGB values, from 0,0,0 up to 255,255,255
43 pixels->setPixelColor(i, pixels->Color(0,150,0)); // Moderately bright gre
44
45 pixels->show(); // This sends the updated pixel color to the hardware.
46
47 delay(delayval); // Delay for a period of time (in milliseconds).
48
49 }
50 }
```
### **Strand test**

```
1 #include "Adafruit_NeoPixel.h"
2 #ifdef __AVR__
3 #include <avr/power.h>
4 #endif
5
6 #define PIN 6
8 // Parameter 1 = number of pixels in strip
10 // Parameter 3 = pixel type flags, add together as needed:
11 // NEO_KHZ800 800 KHz bitstream (most NeoPixel products w/WS2812 LEDs)
12 // NEO_KHZ400 400 KHz (classic 'v1' (not v2) FLORA pixels, WS2811 drivers)
13 // NEO_GRB Pixels are wired for GRB bitstream (most NeoPixel products)
14 // NEO_RGB Pixels are wired for RGB bitstream (v1 FLORA pixels, not v2)
15 // NEO_RGBW Pixels are wired for RGBW bitstream (NeoPixel RGBW products)
16 Adafruit_NeoPixel strip = Adafruit_NeoPixel(20, PIN, NEO_GRB + NEO_KHZ800);
17
18 // IMPORTANT: To reduce NeoPixel burnout risk, add 1000 uF capacitor across
19 // pixel power leads, add 300 - 500 Ohm resistor on first pixel's data input
20 // and minimize distance between Arduino and first pixel. Avoid connecting
                                                                            \overline{\mathbb{C}}
```

```
21 // on a live circuit...if you must, connect GND first.
22
23 void setup() {
24 // This is for Trinket 5V 16MHz, you can remove these three lines if you ar
25 #if defined (__AVR_ATtiny85__)
26 if (F_CPU == 16000000) clock_prescale_set(clock_div_1);
27 #endif
28 // End of trinket special code
29
30 strip.begin();
31 strip.setBrightness(255);
32 strip.show(); // Initialize all pixels to 'off'
33 }
34
35 void loop() {
36 // Some example procedures showing how to display to the pixels:
37 colorWipe(strip.Color(255, 0, 0), 50); // Red
38 colorWipe(strip.Color(0, 255, 0), 50); // Green
39 colorWipe(strip.Color(0, 0, 255), 50); // Blue
40 //colorWipe(strip.Color(0, 0, 0, 255), 50); // White RGBW
41 // Send a theater pixel chase in...
42 theaterChase(strip.Color(127, 127, 127), 50); // White
43 theaterChase(strip.Color(127, 0, 0), 50); // Red
44 theaterChase(strip.Color(0, 0, 127), 50); // Blue
45
46 rainbow(20);
47 rainbowCycle(20);
48 theaterChaseRainbow(50);
49 }
50
51 // Fill the dots one after the other with a color
52 void colorWipe(uint32_t c, uint8_t wait) {
53 for(uint16_t i=0; i < strip.numPixels(); i++) {
54 strip.setPixelColor(i, c);
55 strip.show();
56 delay(wait);
57 }
58 }
59
60 void rainbow(uint8_t wait) {
61 uint16_t i, j;
62
63 for(j=0; j<256; j++) {
64 for(i=0; i<strip.numPixels(); i++) {
65 strip.setPixelColor(i, Wheel((i+j) & 255));
66 }
67 strip.show();
68 delay(wait);
69 }
70 }
71
72 // Slightly different, this makes the rainbow equally distributed throughout
73 void rainbowCycle(uint8_t wait) {
74 uint16_t i, j;
```

```
75
76 for(j=0; j<256*5; j++) { // 5 cycles of all colors on wheel
77 for(i=0; i< strip.numPixels(); i++) {
78 strip.setPixelColor(i, Wheel(((i * 256 / strip.numPixels()) + j) & 255
79 }
80 strip.show();
81 delay(wait);
82 }
83 }
84
85 //Theatre-style crawling lights.
86 void theaterChase(uint32_t c, uint8_t wait) {
87 for (int j=0; j<10; j++) { //do 10 cycles of chasing
88 for (int q=0; q < 3; q++) {
89 for (uint16_t i=0; i < strip.numPixels(); i=i+3) {
90 strip.setPixelColor(i+q, c); //turn every third pixel on
91 }
92 strip.show();
93
94 delay(wait);
95
96 for (uint16_t i=0; i < strip.numPixels(); i=i+3) {
97 strip.setPixelColor(i+q, 0); //turn every third pixel off
98 }
99 }
100 }
101 }
102
103 //Theatre-style crawling lights with rainbow effect
104 void theaterChaseRainbow(uint8_t wait) {
105 for (int j=0; j < 256; j++) { // cycle all 256 colors in the wheel
106 for (int q=0; q < 3; q++) {
107 for (uint16_t i=0; i < strip.numPixels(); i=i+3) {
108 strip.setPixelColor(i+q, Wheel( (i+j) % 255)); //turn every third
\begin{array}{c|c}\n109 & \longrightarrow\n\end{array}110 strip.show();
111
112 delay(wait);
113
114 for (uint16_t i=0; i < strip.numPixels(); i=i+3) {
115 strip.setPixelColor(i+q, 0); //turn every third pixel off
116 }
117 }
118 }
119 }
120
121 // Input a value 0 to 255 to get a color value.
122 // The colours are a transition r - q - b - back to r.
123 uint32_t Wheel(byte WheelPos) {
124 WheelPos = 255 - WheelPos;
125 if(WheelPos < 85) {
126 return strip.Color(255 - WheelPos * 3, 0, WheelPos * 3);
127 }
128 if(WheelPos < 170) {
```

```
129 WheelPos -= 85;
130 return strip.Color(0, WheelPos * 3, 255 - WheelPos * 3);
131 }
132 WheelPos -= 170;
133 return strip.Color(WheelPos * 3, 255 - WheelPos * 3, 0);
134 }
```
# Schematic Online Viewer

![](_page_20_Picture_4.jpeg)

# **Resources**

- **[Zip]** Grove RGB LED Ring(20 WS2813 Mini) Eagle Files [https://files.seeedstudio.com/wiki/Grove-RGB\_LED\_Ring-20- [WS2813Mini/res/Grove%20-%20RGB%20LED%20Ring%20\(20%20-](https://files.seeedstudio.com/wiki/Grove-RGB_LED_Ring-20-WS2813Mini/res/Grove%20-%20RGB%20LED%20Ring%20(20%20-%20WS2813%20Mini).zip) %20WS2813%20Mini).zip]
- **[Zip]** Grove RGB LED Ring(20 WS2813 Mini) Software Library [\[https://github.com/Seeed-Studio/Seeed\\_LED\\_Ring/archive/master.zip\]](https://github.com/Seeed-Studio/Seeed_LED_Ring/archive/master.zip)

**[PDF]** [Datasheet WS2813- Mini \[https://files.seeedstudio.com/wiki/Grove-](https://files.seeedstudio.com/wiki/Grove-RGB_LED_Ring-20-WS2813Mini/res/WS2813-Mini.pdf)RGB\_LED\_Ring-20-WS2813Mini/res/WS2813-Mini.pdf]

# Tech Support

### [Please do not hesitate to submit the issue into our forum](https://forum.seeedstudio.com/)

[https://forum.seeedstudio.com/] .

![](_page_21_Picture_6.jpeg)

[https://www.seeedstudio.com/act-4.html? [utm\\_source=wiki&utm\\_medium=wikibanner&utm\\_campaign=newproducts\]](https://www.seeedstudio.com/act-4.html?utm_source=wiki&utm_medium=wikibanner&utm_campaign=newproducts)